# MATLAB Distributed Computing Server and MATLAB Job Scheduler: Quick Start Guide

This guide covers the most common configuration options for using a MATLAB job scheduler (MJS). Page one provides an overview and context, and page two provides detailed instructions. A digital copy of this guide is available at *[mathworks.com/mdcs-mjs-quickstart-guide](https://www.mathworks.com/content/dam/mathworks/mathworks-dot-com/support/product/DM/installation/ver_current/Files/mdcs-mjs-quickstart-guide.pdf)*. For additional support, contact the MathWorks installation support team at *[mathworks.com/support](https://www.mathworks.com/support/)*. The complete installation guide is available at *[mathworks.com/distconfig](https://www.mathworks.com/support/product/DM/installation/ver_current.html)*.

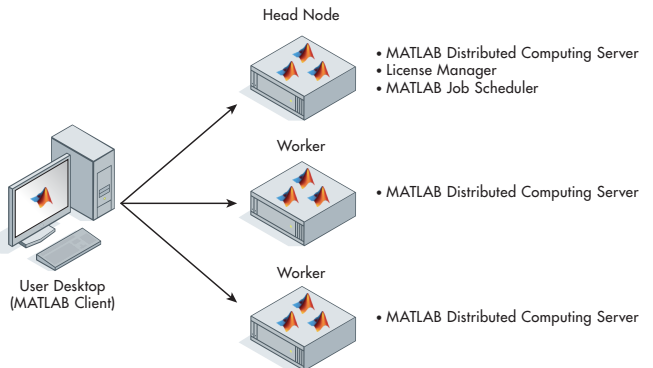

### **Overview**

MATLAB Distributed Computing Server™ provides a prebuilt cluster solution for MATLAB®. It enables you to run computationally intensive MATLAB programs and Simulink® models on computer clusters . From a desktop MATLAB client session with a Parallel Computing Toolbox™ license, you can take advantage of MATLAB Distributed Computing Server to access workers (MATLAB computational engines) that run in your cluster.

MathWorks<sup>®</sup>

# Preparing for Installation

A MATLAB Distributed Computing Server license provides access to a specific number of MATLAB workers that can run simultaneously on a cluster. You do not need to purchase additional MATLAB and toolbox licenses for computers in your cluster. Also, these workers do not utilize any licenses from the client-side license pool. The MATLAB Distributed Computing Server License allows you to download and install all MATLAB and Simulink products on your cluster, and each user will have access to all of their licensed products.

Multiple users can share one installation of MATLAB Distributed Computing Server. Users will open interactive pools and run jobs that will occupy workers, and the

workers will become available as pools are closed and jobs finish.

#### **See Page 2:**

- 1. Activate your MATLAB Distributed Computing Server license and
- 2. Get the installation files

# Performing the Installation

There are three server-side components of MATLAB Distributed Computing Server: 1) the License Manager, which hosts the MATLAB Distributed Computing Server license used by each worker; 2) MATLAB Distributed Computing Server, which runs on the cluster nodes; and 3) a MATLAB job scheduler, which runs on the head node and manages jobs on your cluster.

#### **See Page 2:**

- 3. Install the License Manager and software for the head node and
- 4. Install software on worker nodes

### Configuring a MATLAB Job Scheduler

The MATLAB job scheduler is a simple scheduler that ships with MATLAB Distributed Computing Server. The MATLAB job scheduler is intended

primarily for groups working with small-tomedium-sized clusters and running only MATLAB-based jobs. The scheduler interface is a high-level abstraction that lets you submit jobs to your computation resources so you do not have to deal with differences in operating systems, environments, and schedulers.

#### **See Page 2:**

5. Configure a MATLAB job scheduler with Admin Center.

# Testing with a MATLAB Client

Access to MATLAB Distributed Computing Server is only available through a client computer running MATLAB and Parallel Computing Toolbox. To test your installation, you will need to use a separate MATLAB session. The following example and linked example code can be used as a test case: *[Parallel and GPU Computing](https://www.mathworks.com/videos/parallel-computing-tutorial-scaling-to-clusters-and-cloud-6-of-9-91569.html)  [Tutorials, Part 6: Scaling to Clusters and](https://www.mathworks.com/videos/parallel-computing-tutorial-scaling-to-clusters-and-cloud-6-of-9-91569.html)  [Cloud \(6:21\).](https://www.mathworks.com/videos/parallel-computing-tutorial-scaling-to-clusters-and-cloud-6-of-9-91569.html)* 

#### **See Page 2:**

6. Connect MATLAB to the MATLAB Distributed Computing Server cluster.

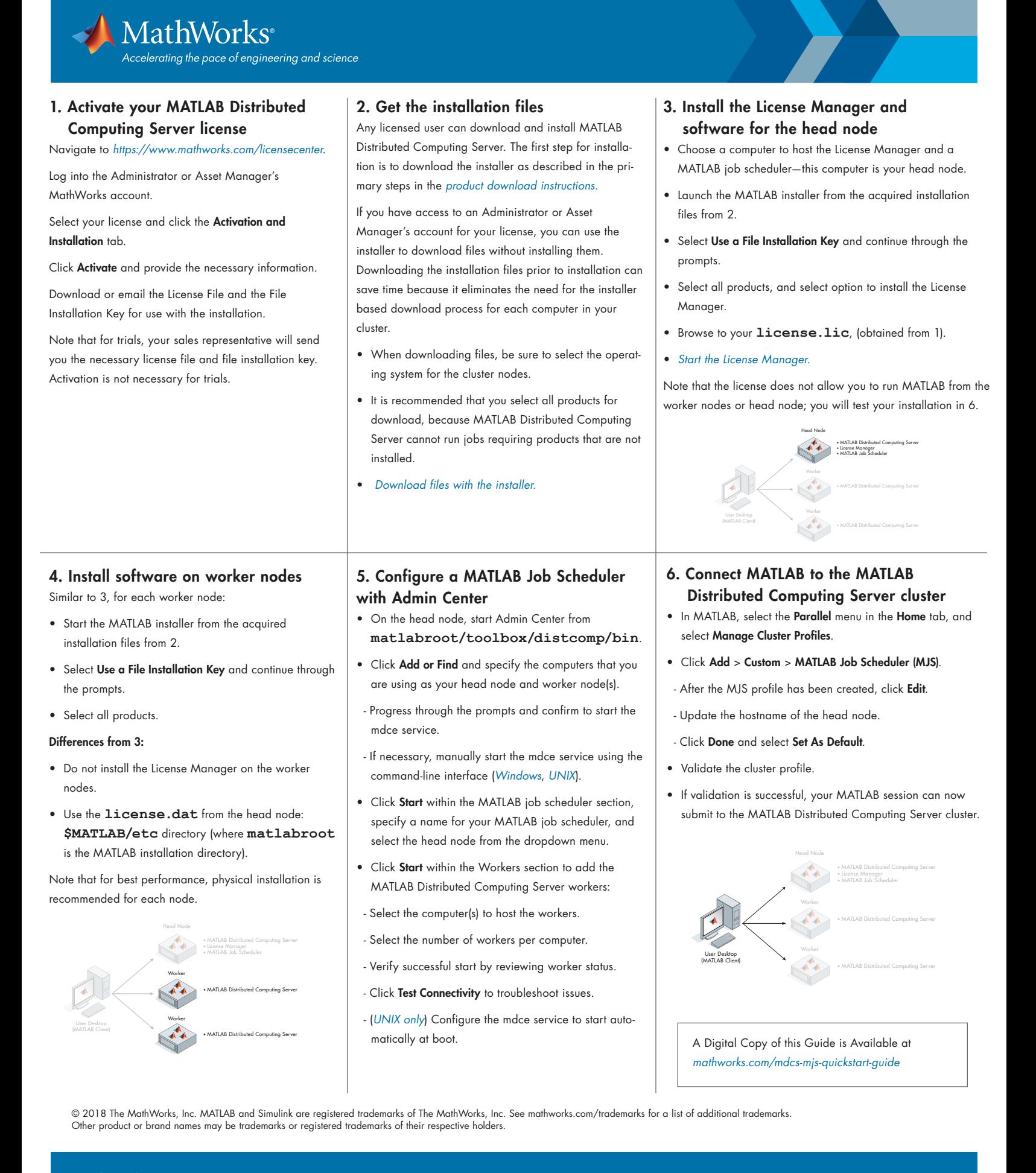